# **Pulse Audio**

Some nice graphical tools:

**sudo apt-get install** paprefs pavucontrol

**killall** pulseaudio

pulseudio -v

pacmd list-sinks pacmd list-cards

# **disable autospawn**

#### [/etc/pulse/client.conf](https://niziak.spox.org/wiki/_export/code/linux:pulse_audio?codeblock=4)

; autospawn = yes

pulseaudio --kill pulseaudio -v

## **mpd player**

- add user mpd to pulse-access groups.
- Configure pulse to connect to existing pulseaudio server using network

audio\_output { type "pulse" name "MPD PulseAudio Output" server "127.0.0.1" }

• Add TCP server module to pulseaudio

```
/etc/pulse/default.pa
```

```
load-module module-native-protocol-tcp auth-ip-acl=127.0.0.1
```
#### **no alsa MIC input**

Check for existence of arecord process. It can be used to sample noise and feed a kernel entropy (package **randomsound**)

<https://bugs.launchpad.net/ubuntu/+source/randomsound/+bug/590780>

randomsound has to be started AFTER pulse audio. It is hard to achieve because pulse is started as from user graphical session. As workaround it is nice to disable or remove rendomsound package.

### **Simultaneous on HDMI and Analog**

Run paprefs, go to last tab "Simultaneous Output" and enable feature. This will add new device for both HDMI and Analog output and set it as default one.

#### **No sound**

As as normal user try to start

pulseaudio --check

command:

```
E: [pulseaudio] core-util.c: Failed to create secure directory
(/run/user/1000/pulse): Permission denied
```

```
ls -l /run/user/1000/
```
shows that pulse dir is owned by root (Probably pusleaudio was spawned when user switch to root using su or sudo)

rm -r /run/user/1000/pulse

## **No sound with NVidia graphic card**

Only USB camera and NVIDIA HDMI outputs are visible.

```
pacmd list-cards
2 card(s) available.
     index: 0
    name: <alsa card.pci-0000 01 00.1>
     driver: <module-alsa-card.c>
     owner module: 6
```

```
 properties:
        alsa.card = "1" alsa.card_name = "HDA NVidia"
index: 1
    name: <alsa card.usb-046d 0825 38C54AA0-02-U0x46d0x825>
     driver: <module-alsa-card.c>
     owner module: 7
     properties:
        alsa.card = "2"alsa.card name = "USB Device 0x46d:0x825" device.product.name = "Webcam C270"
$ aplay -l
  ** List of PLAYBACK Hardware Devices ****card 0: PCH [HDA Intel PCH], device 0: ALC892 Analog [ALC892 Analog]
   Subdevices: 1/1
   Subdevice #0: subdevice #0
card 0: PCH [HDA Intel PCH], device 1: ALC892 Digital [ALC892 Digital]
   Subdevices: 1/1
   Subdevice #0: subdevice #0
card 1: NVidia [HDA NVidia], device 3: HDMI \theta [HDMI \theta]
   Subdevices: 1/1
   Subdevice #0: subdevice #0
card 1: NVidia [HDA NVidia], device 7: HDMI \Theta [HDMI \Theta]
   Subdevices: 1/1
   Subdevice #0: subdevice #0
card 1: NVidia [HDA NVidia], device 8: HDMI 0 [HDMI 0]
   Subdevices: 1/1
   Subdevice #0: subdevice #0
card 1: NVidia [HDA NVidia], device 9: HDMI 0 [HDMI 0]
   Subdevices: 1/1
   Subdevice #0: subdevice #0
```
Reloeading UDEV detecection module doesn't help.

```
pacmd unload-module module-udev-detect && pacmd load-module module-udev-
detect
```
After this I got doubled USB camera and NVIDIA output :(

```
### Load audio drivers statically
### (it's probably better to not load these drivers manually, but instead
### use module-udev-detect -- see below -- for doing this automatically)
#load-module module-alsa-sink
#load-module module-alsa-source device=hw:1,0
#load-module module-oss device="/dev/dsp" sink name=output source name=input
#load-module module-oss-mmap device="/dev/dsp" sink name=output
source name=input
#load-module module-null-sink
#load-module module-pipe-sink
```
niziak.spox.org - https://niziak.spox.org/wiki/

```
...
load-module module-udev-detect
...
```
pusleaudio -v shows lots of

```
I: [pulseaudio] alsa-util.c: Error opening PCM device front:1: No such file
or directory
I: [pulseaudio] (alsa-lib)pcm_hw.c: open '/dev/snd/pcmC1D0c' failed (-2)
I: [pulseaudio] alsa-util.c: Error opening PCM device hw:1: No such file or
directory
```
**killall** pulseaudio **rm** -r ~/.config/pulse/\* pulseaudio -v

load-module module-alsa-sink device=hdmi:0 load-module module-combine-sink sink\_name=combined set-default-sink combined

From: <https://niziak.spox.org/wiki/> - **niziak.spox.org**

Permanent link: **[https://niziak.spox.org/wiki/linux:pulse\\_audio](https://niziak.spox.org/wiki/linux:pulse_audio)**

Last update: **2023/02/10 11:33**

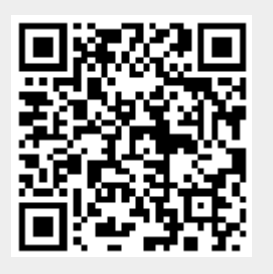